**Australian Government Australian Digital Health Agency** 

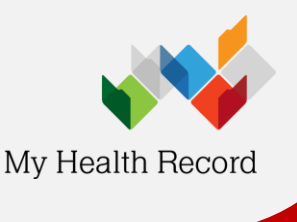

## **Accessing the Medicines Information View**

**heet** *Note: These steps assume that your software is connected to the My Health Record system, the patient has a My Health Record and their Individual Healthcare Identifier (IHI) has been validated in your system.*

1. To access the patient's My Health Record, select the patient widget, then **My Health Record**.

2. In the document list, **Medicines View** will always appear at the top of the list. Click on the **View** button for that item.

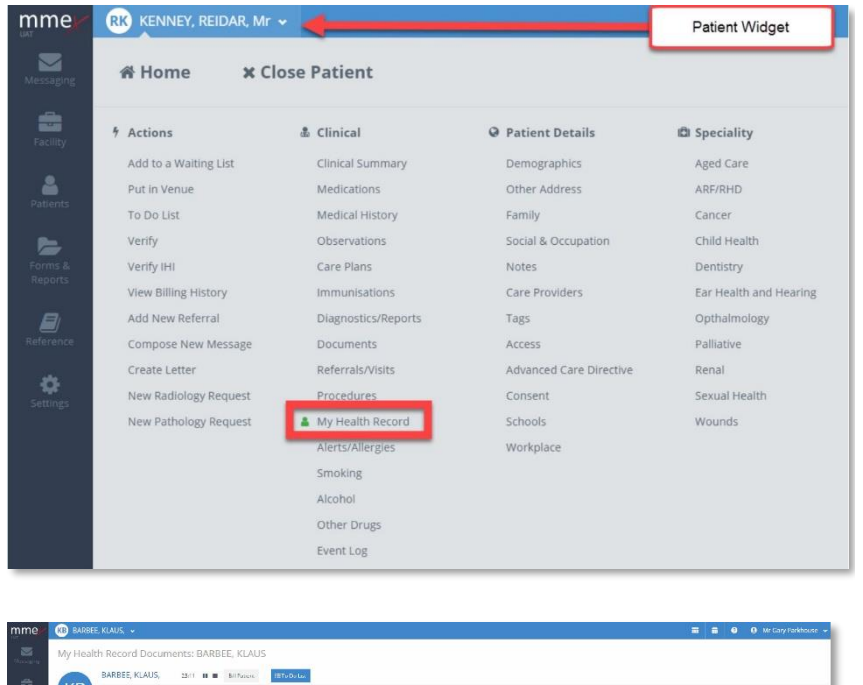

- KB 22/07/1550 Address 403 HERMANIK CR, NORT<br>60 Phone 0422471695 Document List  $\frac{1}{2}$ Medicines View **View button** 22012  $\frac{1}{2}$  $\left\lceil \frac{1}{2} \log \frac{1}{2} \right\rceil$ **Baltislage Director** My Health Beni **Rosecover Laborator** Signature interior Overvice My Hoalth Rocerd Providence and administration of our blic health occursos
- 3. The **Medicines View** will display available medicines and allergy information held in a patient's My Health Record, with the **Allergies and Adverse Reactions tab** displayed by default.

To view a patient's medicines information, click on the **Medicines Preview**.

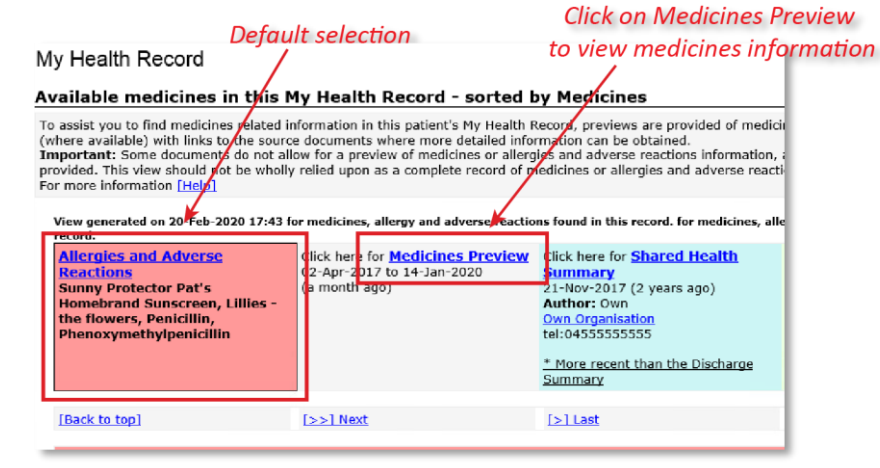

## **MMEx Summary Sheet**

4. The medicines information is sorted by date by default. To sort the medicines by active ingredient, click on **Medicine – Active Ingredient(s)**.

Note that any hyperlinks within the list of medicines can be clicked on to link through to the original source document (e.g. Discharge Summary or Shared Health Summary).

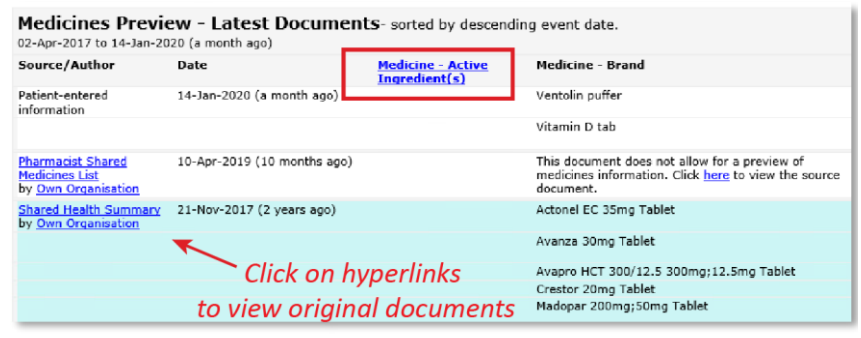

The information in the **Medicines Information View** is gathered from:

- The patient's most recent (and up to two years') **Prescription and Dispense records** and other **PBS claims information**
- The patient's most recent **Shared Health Summary** and **Discharge Summary**
- Recent **Event Summaries, Specialist Letters** and **e-Referral notes** uploaded to the patient's record since their latest shared health summary, and
- The patient's **Personal Health Summary** that may include any allergies or adverse reactions and other key information.

If available, a link to the **Pharmacist Shared Medicines List** will also be provided in the Medicines Information View.

## **Useful links**

- How and when to view a My Health Record: [https://www.myhealthrecord.gov.au/for](https://www.myhealthrecord.gov.au/for-healthcare-professionals/howtos/view-my-health-record)[healthcare-professionals/howtos/view-my-health](https://www.myhealthrecord.gov.au/for-healthcare-professionals/howtos/view-my-health-record)[record](https://www.myhealthrecord.gov.au/for-healthcare-professionals/howtos/view-my-health-record)
- Find out what other information may be available in a My Health Record: [https://www.myhealthrecord.gov.au/for](https://www.myhealthrecord.gov.au/for-healthcare-professionals/what-is-in-my-health-record)[healthcare-professionals/what-is-in-my-health](https://www.myhealthrecord.gov.au/for-healthcare-professionals/what-is-in-my-health-record)[record](https://www.myhealthrecord.gov.au/for-healthcare-professionals/what-is-in-my-health-record)

**For assistance, contact the Help line on 1300 901 001 or email help@digitalhealth.gov.au**